<u>เรือเทียบท่าเกิน 24 ชั่วโมง ต้องมีการชำระค่าปรับ</u> ขั้นตอนการเคลียร์ค่าปรับ กรณีเรือเทียบท่าเกิน 24 ชั่วโมง 3 เจ้าพนักงานตรวจท่า **ไ**ผู้ประกอบการ ระบุจำนวนเงินค่าปรับ ้แจ้งเรือเข้าล่วงหน้า บันทึกค่าปรับ  $2$ ไม่แจ้งเทียบท่าเทิน 24 ชม.  $\mathsf{5}$ เจ้าพนักงานตรวจท่าปลดล็อกแจ้งเรือเทียบท่า **[ETB INU 24 8U.]** 6ี ผู้ประกอบการ บันทึกและส่งรายงานเรือ แจ้งเรือเทียบท่า  $\boldsymbol{4}$ จนท.การเงินรับชำระค่าปรับ

จากรูปอธิบายขั้นตอนการเคลียร์ค่าปรับไม่แจ้งเรือเทียบท่าเกิน 24 ชั่วโมง ได้ดังนี้

1. หน้าจอของบริษัทเรือหรือตัวแทนสายเรือ ปรากฏสัญลักษณ์ "\*\*\*\*"

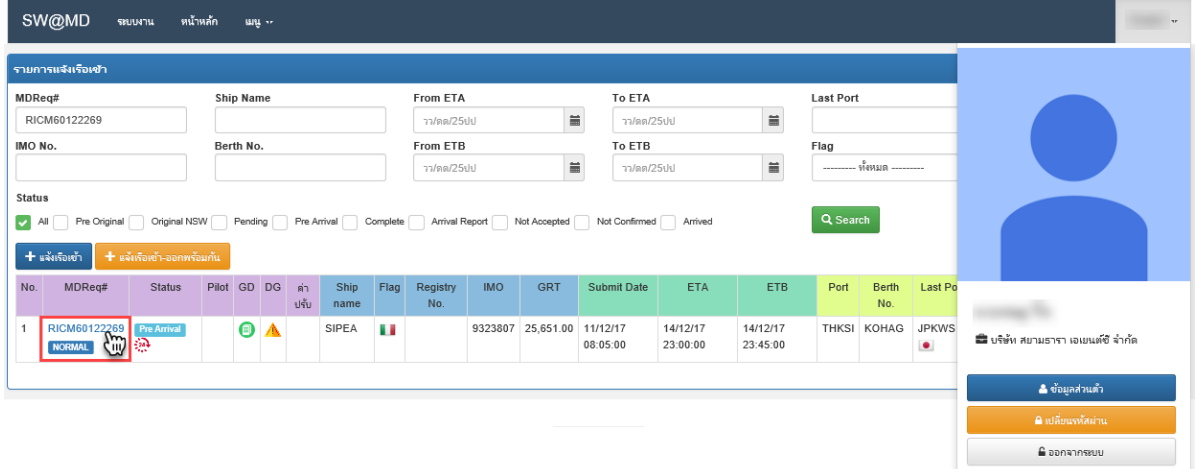

2. เมื่อคลิกที่คอลัมน์ Mdreq# บริษัทเรือหรือตัวแทนสายเรือจะไม่สามารถแจ้งเรือเทียบท่าได้ เนื่องจาก เทียบท่าเกิน 24 ชั่วโมง ระบบจะปรากฎข้อความ "แจ้งเรือเทียบท่าเกิน 24 ชั่วโมง"

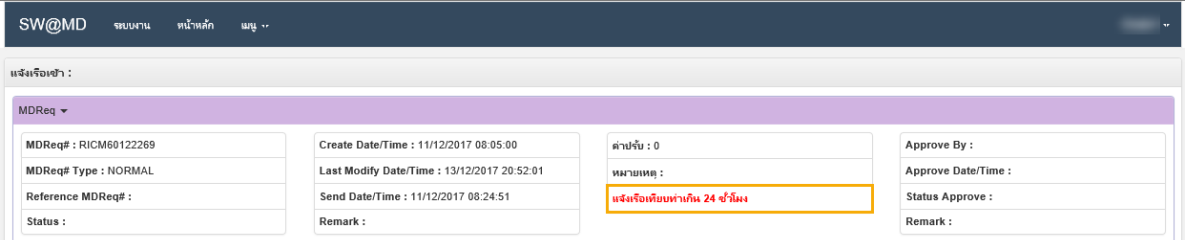

3. บริษัทเรือหรือตัวแทนสายเรือติดต่อเจ้าพนักงานตรวจท่าเขตท่าเรือนั้นๆ เจ้าหน้าพนักงานตรวจท่าจะ ด าเนินการสั่งปรับเรือเทียบท่าเกิน 24 ชั่วโมง โดยคลิกที่คอลัมน์ "MDReq" ดังรูปด้านล่าง

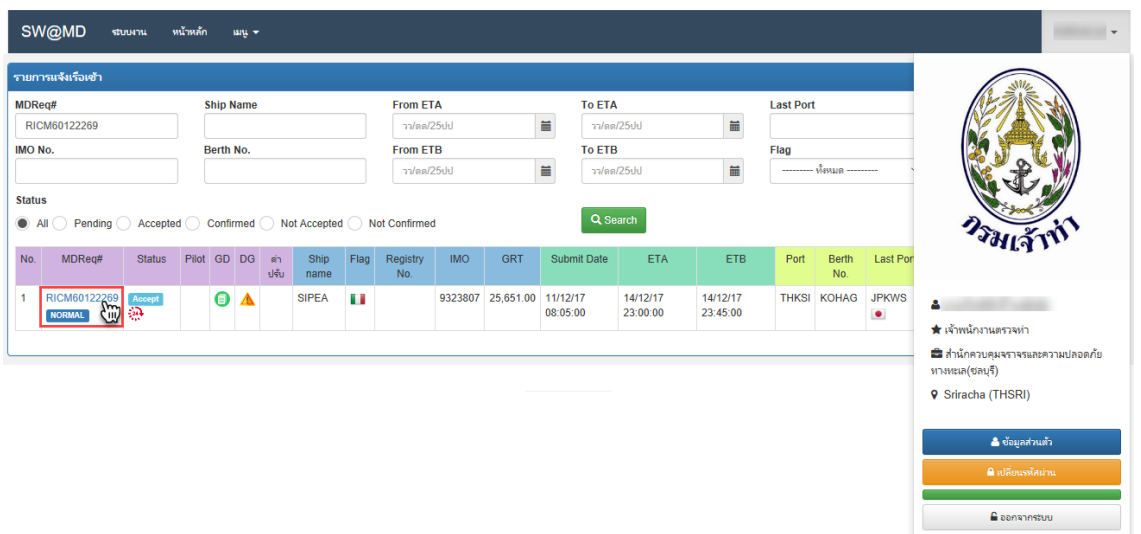

4. เข้าสู่หน้าจอรายละเอียดเรือเข้าจะปรากฎส่วนของค่าปรับ เจ้าหน้าพนักงานตรวจท่าระบุจำนวนเงิน ตาม หมายเลข 1 และกดปุ่ม "บันทึกค่าปรับ" ตามหมายเลข 2

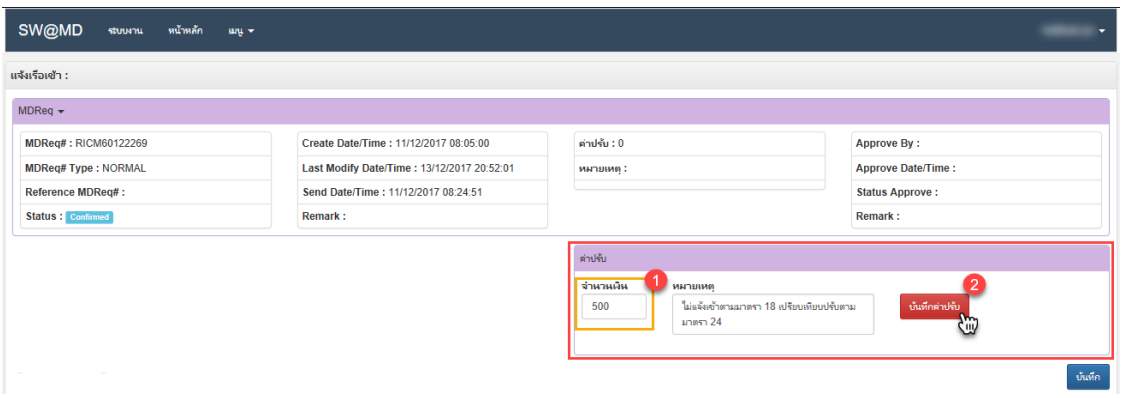

5. เมื่อเจ้าพนักงานตรวจท่าสั่งปรับแล้วข้อมูลดังกล่าวจะมาที่การเงินเพื่อรับชำระค่าปรับ โดยการคลิกที่  $\alpha$   $\boxed{\mathcal{L}}$   $\boxed{v}$ 

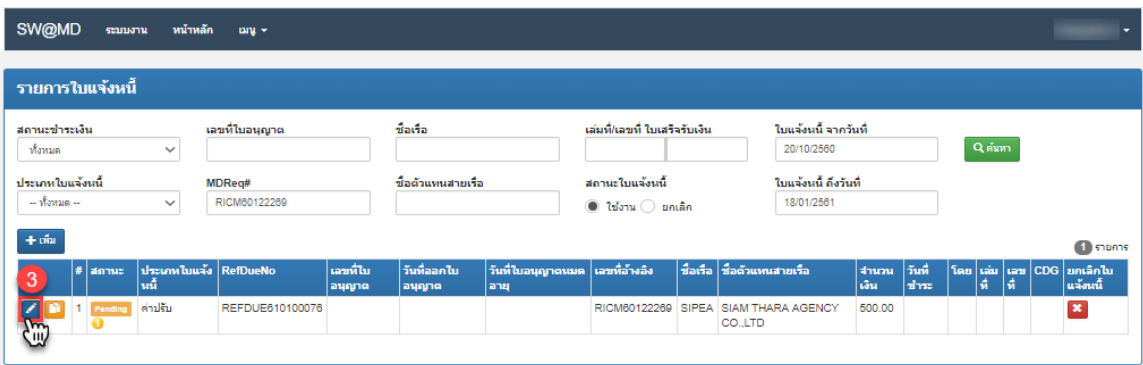

## 6. เจ้าหน้าที่การเงินกรอกข้อมูลตามหมายเลข 4 จากนั้นกดปุ่ม "บันทึกใบชำระเงิน"

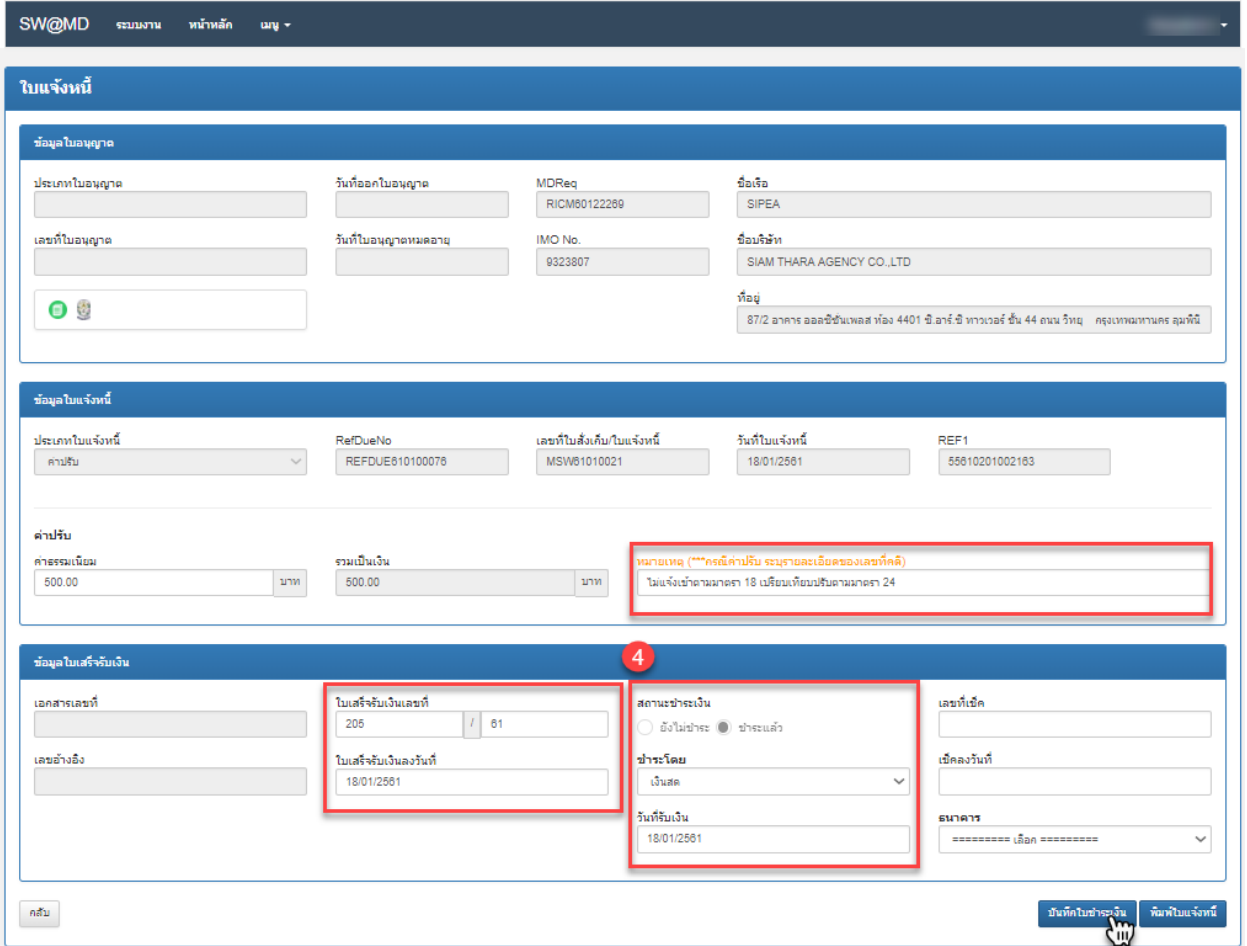

7. เมื่อการเงินรับชำระค่าปรับเรียบร้อยแล้ว ที่หน้าจอของเจ้าพนักงานตรวจท่าและบริษัทเรือหรือตัวแทน สายเรือจะแสดงสัญลักษณ์

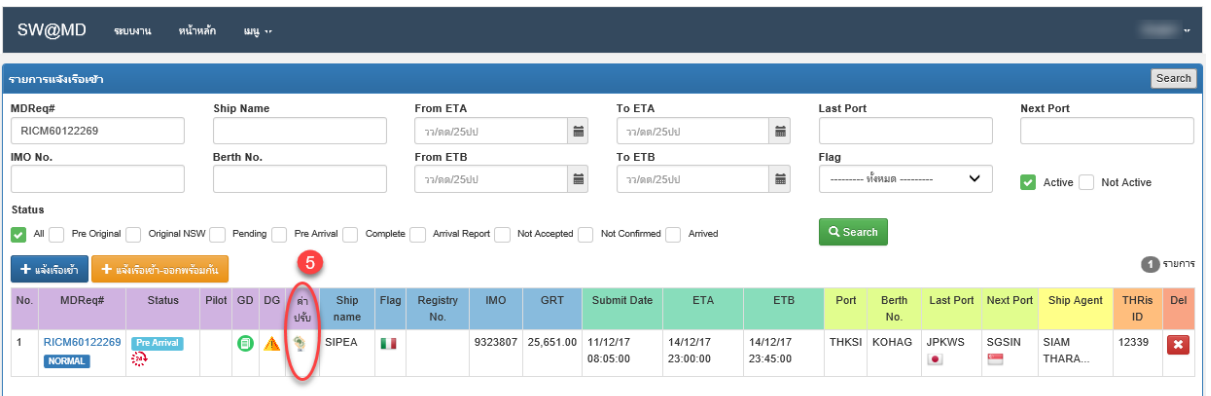

8. เจ้าพนักงานตรวจท่าทำการปลดล็อกแจ้งเรือเทียบท่า เพื่อตรวจสอบผลการชำระค่าปรับ ซึ่งเจ้าพนักงาน ตรวจท่าสามารถเรียกดูใบเสร็จรับเงินได้ โดยคลิกที่สัญลักษณ์ "  $\overline{\Theta}$  "

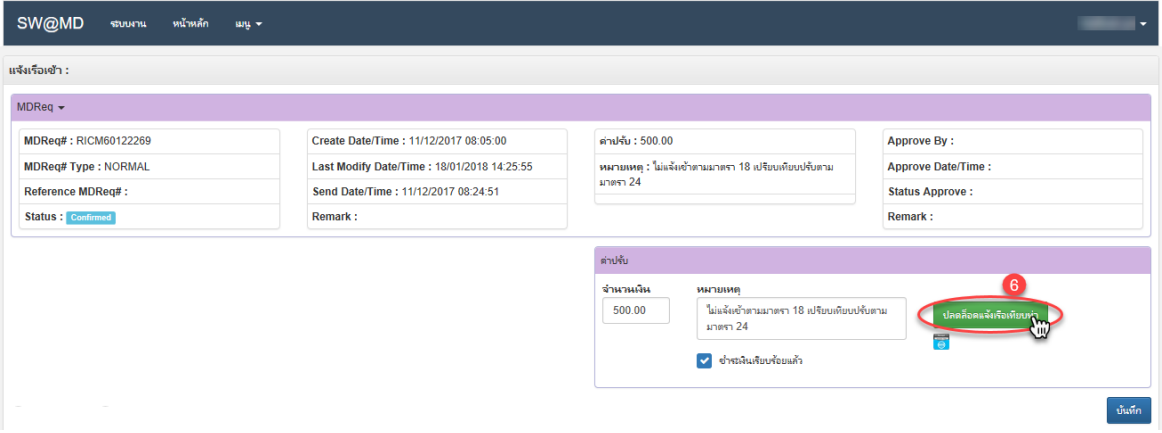

9. เมื่อเจ้าพนักงานตรวจท่าทำการปลดล็อกแจ้งเรือเทียบท่าเรียบร้อยแล้ว ที่หน้าจอบริษัทเรือหรือตัวแทน สายเรือจะปรากฎปุ่ม "บันทึกและส่งรายงานเรือ"

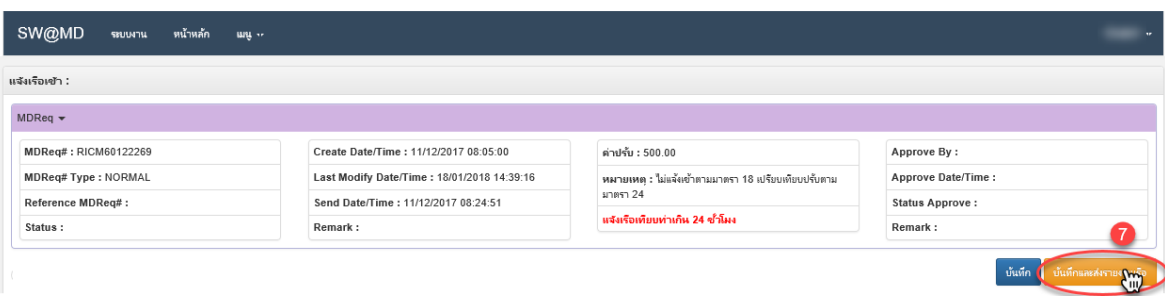